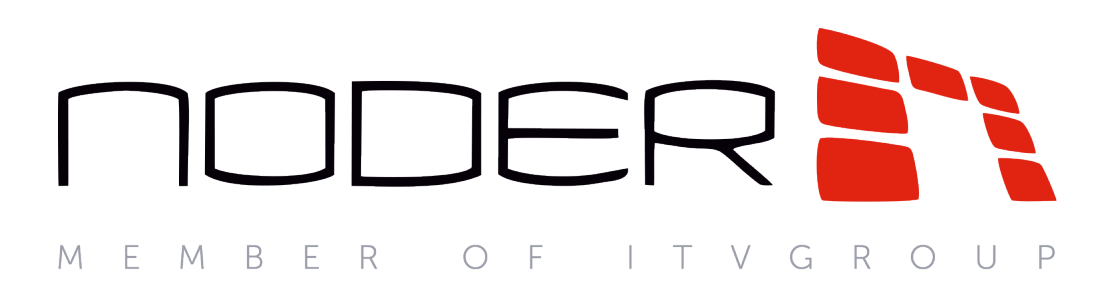

# Руководство оператора Noder EE12/EWE4

Последнее обновление 11.12.2020

# Содержание

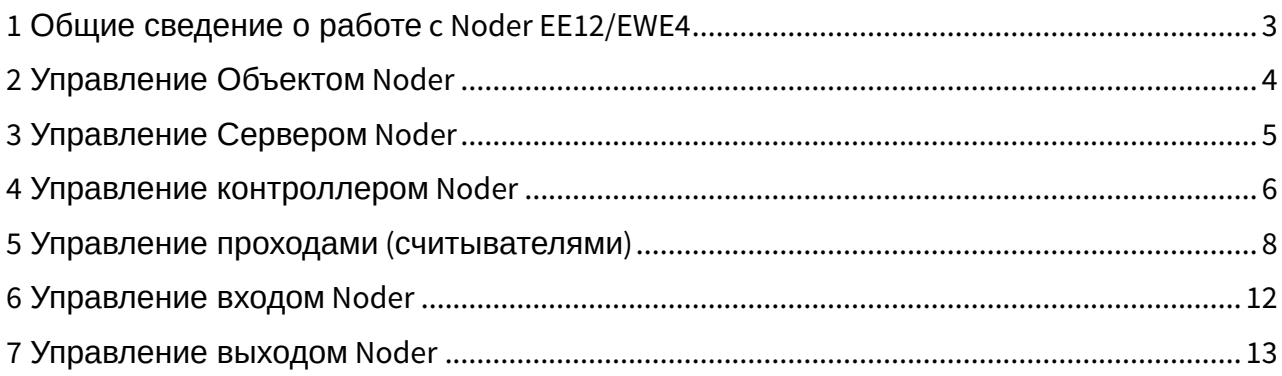

### <span id="page-2-0"></span>1 Общие сведение о работе c Noder EE12/EWE4

Работа со СКУД Noder EE12/EWE4 осуществляется с помощью интерфейсных объектов **Карта** и **Протокол событий**. Настройка соответствующих объектов описана в документе Руководство Администратора. Работа с данными интерфейсными объектами описана в документе Руководство Оператора. Наиболее актуальные версии данных документов см. в хранилище документации [AxxonSoft documentation repository.](https://doc.axxonsoft.com/confluence/display/ASdoc/AxxonSoft+documentation+repository)

Создание и управление пользователями, временными зонами, уровнями доступа и регионами осуществляется в *Бюро пропуском* – см. [Руководство по настройке и работе с модулем Бюро пропусков](https://doc.axxonsoft.com/confluence/pages/viewpage.action?pageId=128909588).

Чтобы отобразить соответствующие интерфейсные окна, следует нажать кнопку **Интерфейсы** на Главной панели управления. Затем необходимо выбрать требуемый интерфейс.

### <span id="page-3-0"></span>2 Управление Объектом Noder

Управление Объектом Noder осуществляется из функционального меню объекта **Объект Noder**, вызываемого щелчком правой кнопкой мыши по его значку на Карте. Описание команд функционального меню приведено ниже.

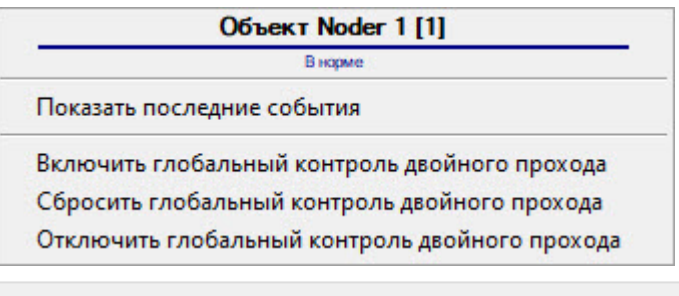

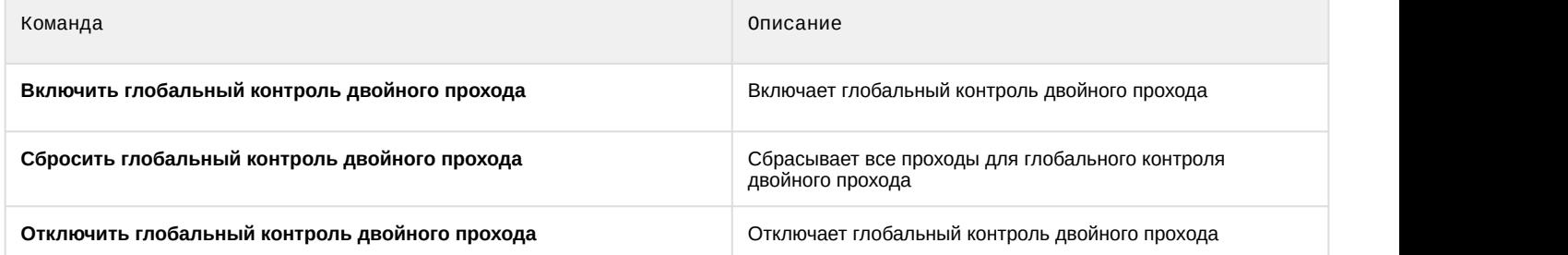

### <span id="page-4-0"></span>3 Управление Сервером Noder

Управление сервером Noder осуществляется из функционального меню объекта **Noder Сервер**, вызываемого щелчком правой кнопкой мыши по его значку на Карте. Описание команд функционального меню приведено ниже.

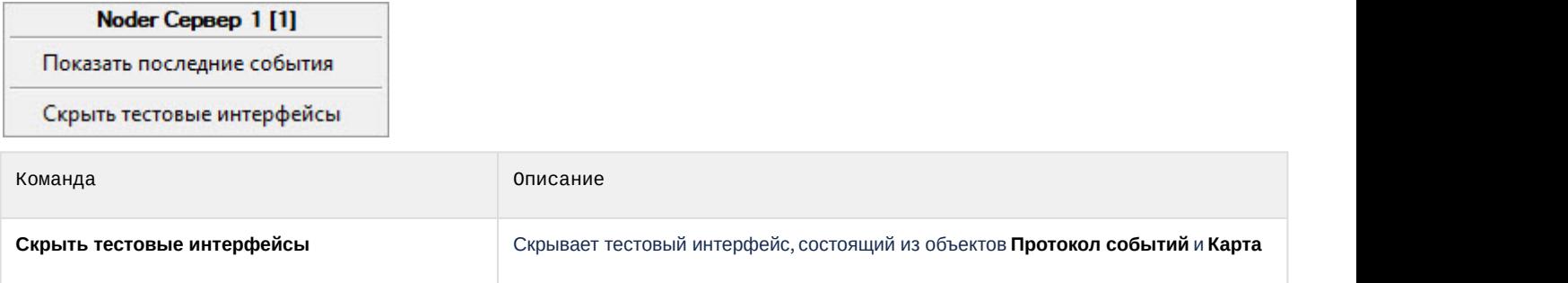

### <span id="page-5-0"></span>4 Управление контроллером Noder

Управление контроллером Noder осуществляется из функционального меню объекта Noder Контроллер, вызываемого щелчком правой кнопкой мыши по его значку на Карте. Описание команд функционального меню приведено ниже.

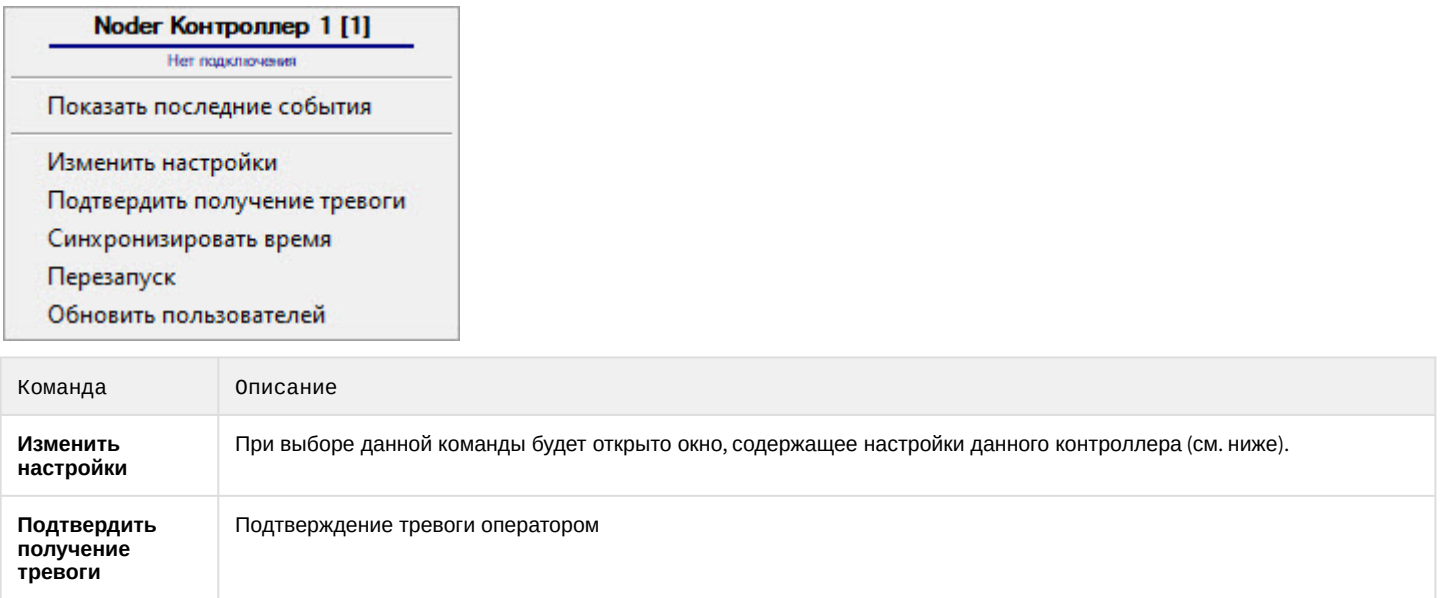

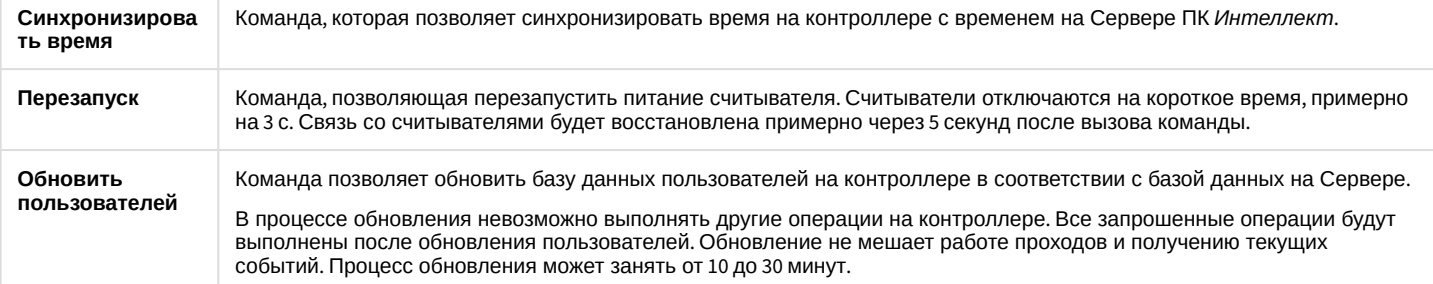

#### Настройки контроллера Контроллер Noder 1.1.1 [1.1.1]

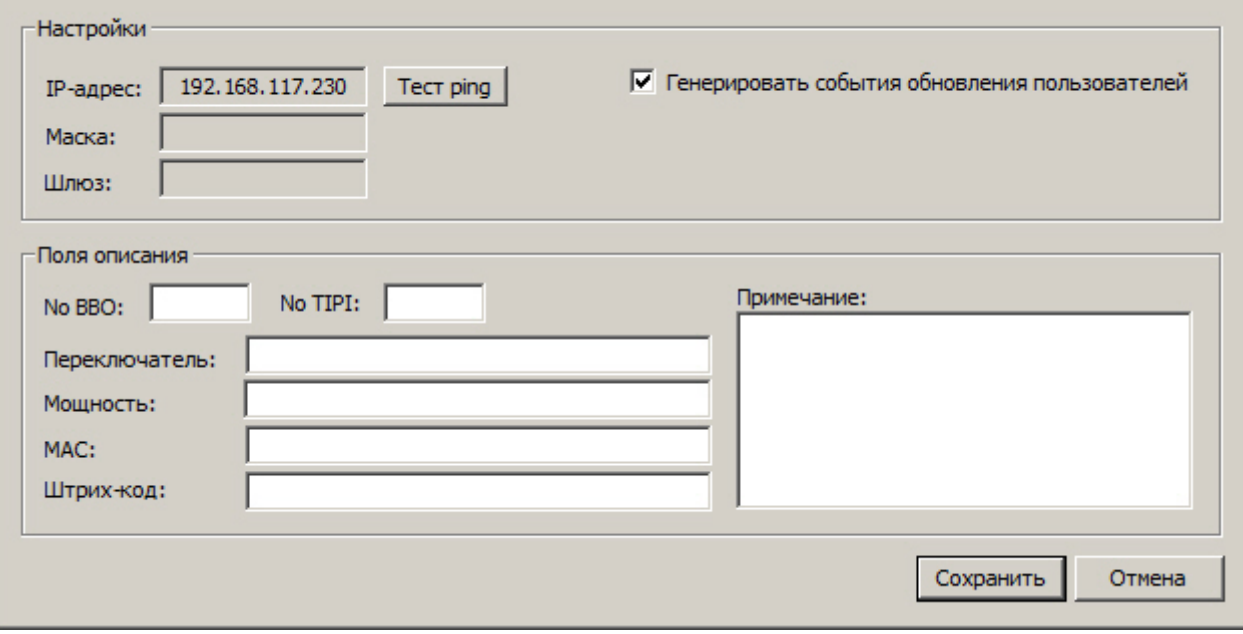

С Карты доступны следующие настройки контроллера:

 $\vert x \vert$ 

- 1. Генерировать события при обновлении пользователей если выбран этот параметр и контроллер находится в режиме онлайн, будут генерироваться события, подтверждающие, что пользователь был обновлен на данном контроллере. Если нет соединения с контроллером, то будет сгенерировано событие об ошибке обновления пользователя. Снятие данного флажка приведет к тому, что события, подтверждающие обновление пользователя, не будут генерироваться. Однако в случае сбоя этого обновления событие будет генерироваться всегда.
- 2. Тест PING позволяет вызвать окно, в котором можно проверить сетевое соединение с контроллером.
- 3. Сетевые настройки контроллера не редактируемые поля, содержат информацию о сетевых настройках данного контроллера.
- 4. Поля описания редактируемые поля, в которых можно указать дополнительную информацию о данном контроллере.

Чтобы применить изменения. следует нажать на кнопку Сохранить.

Описание состояний контроллера Noder:

- Подключен состояние, указывающее, что данный контроллер подключен к центральной системе и работает в режиме «онлайн».
- Нет соединения состояние, указывающее, что контроллер не подключен к центральной системе и работает в автономном режиме или не имеет электропитания.
- Состояние неизвестно система не может определить текущее состояние контроллера.
- Обновление пользователей состояние, свидетельствующее о текущем процессе обновления пользователя на данном контроллере.
- Сбой питания состояние, свидетельствующее о повреждении блока питания.
- Отсутствует питание 230 В перем. тока состояние, свидетельствующее об отсутствии напряжения питания на контроллере.
- Низкий уровень заряда батареи состояние, свидетельствующее о низком уровне заряда батареи и необходимости восстановления питания 230 В переменного тока.
- Считыватели отключены состояние, следующее за командой Перезапуск.
- Вскрытие корпуса состояние, свидетельствующее о попытке вскрытия корпуса контроллера или аккумулятора.

### <span id="page-7-0"></span>5 Управление проходами (считывателями)

Управление проходом Noder осуществляется из функционального меню объект **Noder Считыватель**, вызываемого щелчком правой кнопкой мыши по его значку на Карте. Описание команд функционального меню приведено ниже.

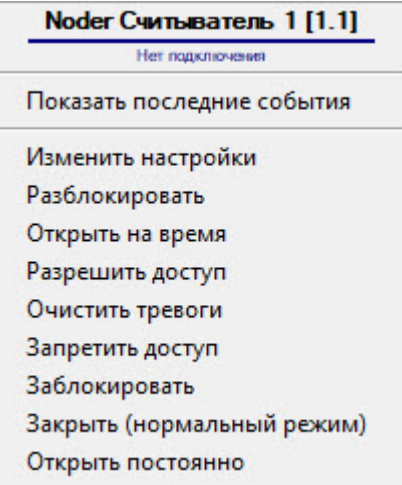

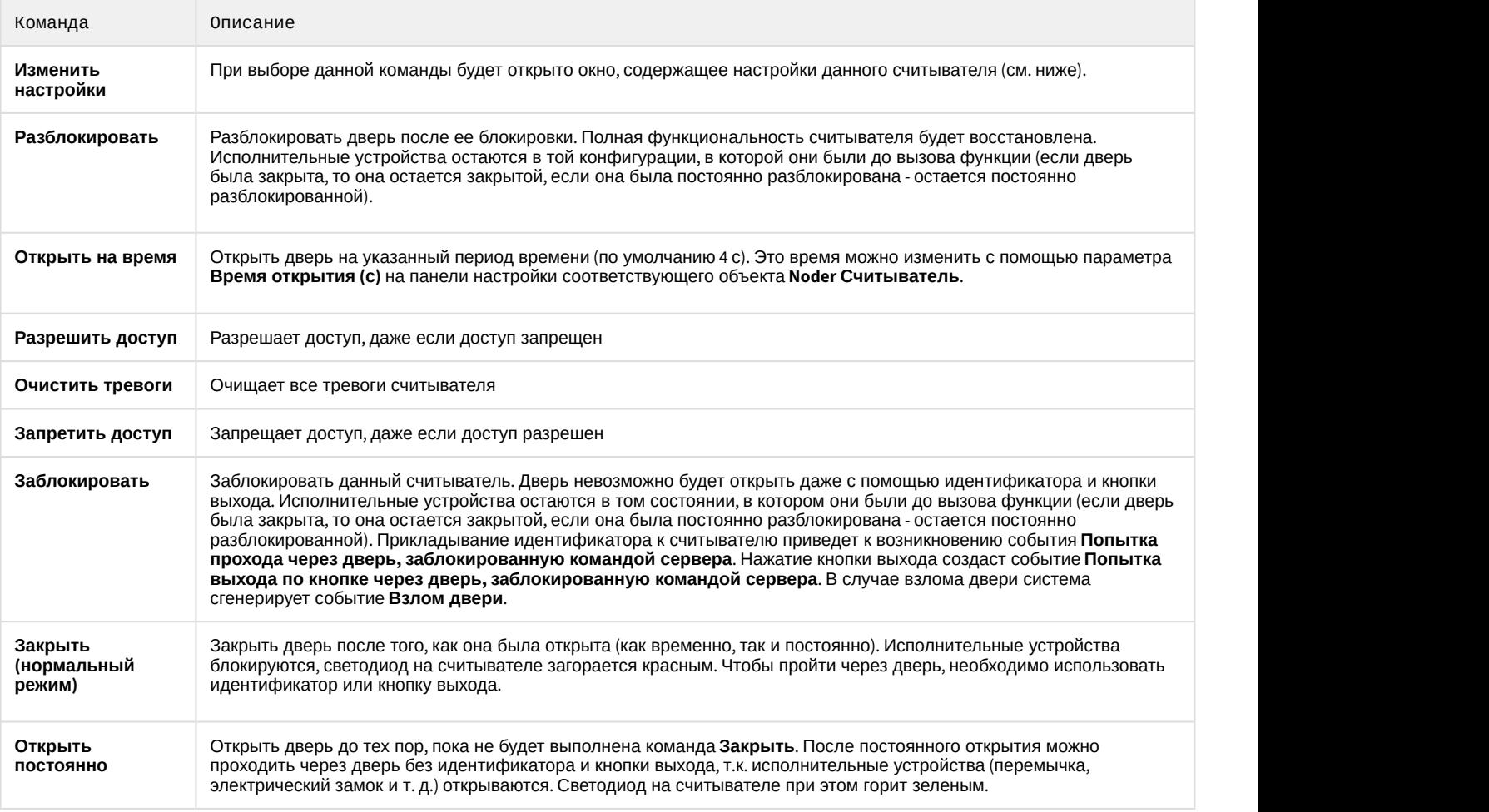

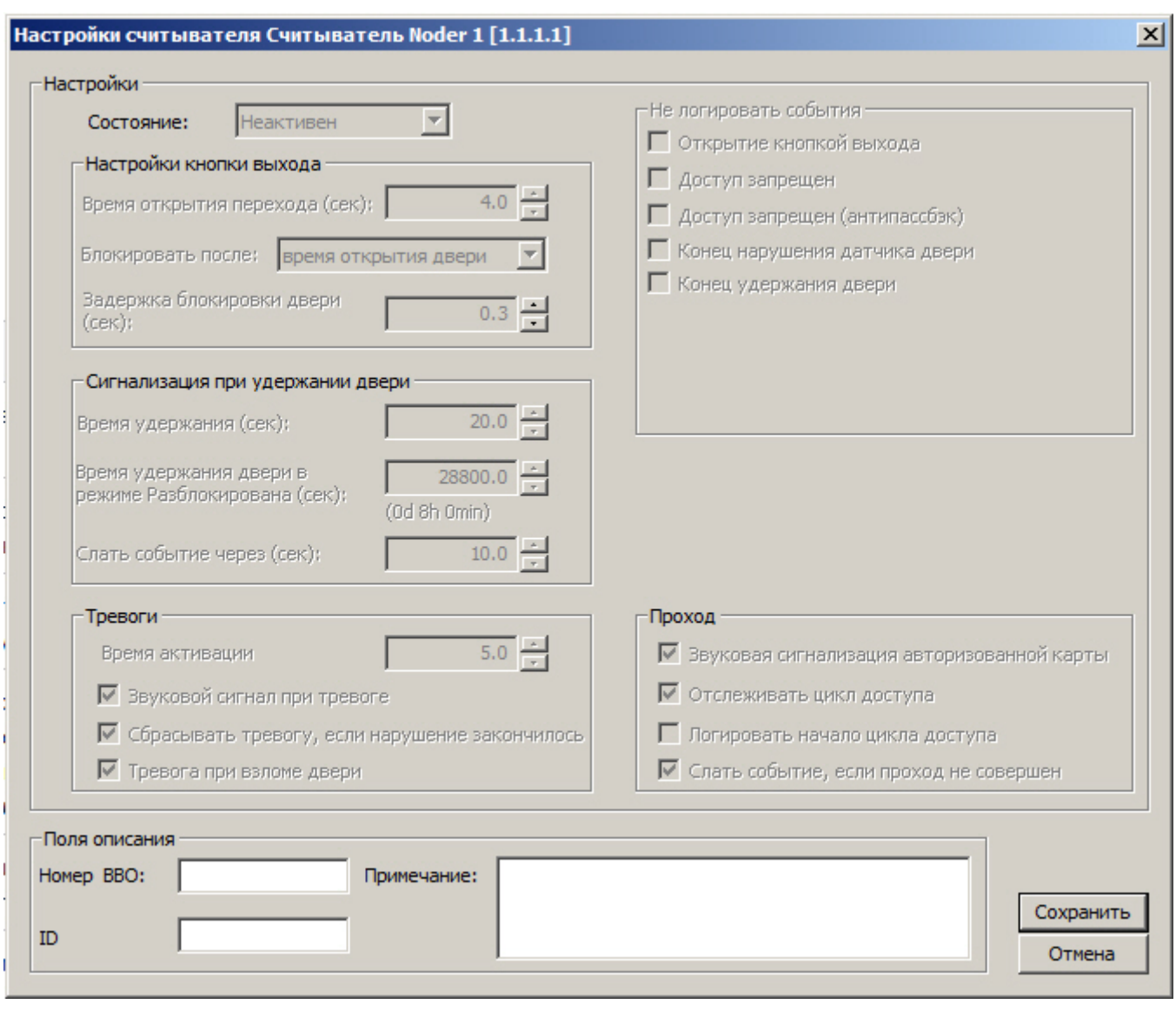

С Карты доступны следующие настройки считывателя:

- 1. Режим считывателя режим работы считывателя после прикладывания карты (только чтение):
	- a. **Активен** (по умолчанию) нормальная работа считывателя в логике перехода.
	- b. **Неактивен** считыватель отключен, не отвечает на предъявление карты, системный журнал не ведется.
	- c. **Заблокировано** в случае применения карты к считывателю в системе будет создано событие **Попытка прохода через заблокированный считыватель**. Режимы **Неактивен** и **Заблокировано** доступны только администратору системы. При удержании двери тревога не генерируется, дверь не открывается по кнопке выхода. Исполнительные устройства остаются в том состоянии, в котором они были до смены режима работы считывателя. Возврат в активный режим восстановит полную функциональность считывателя.
- 2. **Настройки кнопки выхода** (болты, перемычка или другое исполнительное устройство). *Время открытия* **(***сек***.)** - период времени в секундах, после которого открытая дверь будет снова закрыта. Замок может быть заблокирован быстрее после открытия или закрытия двери. Это настраивается в параметре *Блокировать после***:**. Параметр *Задержка блокировки двери* **(***сек***.)** позволяет установить дополнительное время задержки фиксатора, когда блокировка замка выполняется после открытия или закрытия двери (по умолчанию 0,3 с).
- 3. **Сигнализация при удержании двери:**
- a. **Время удержания (сек.)** время, отсчитываемое с момента открытия прохода пользователем, после которого начинается звуковая сигнализация — прерывистый сигнал с частотой 0,5 Гц, и диод мигает оранжевым с той же частотой. Назначение данного сигнала — предупредить пользователя, чтобы он закрыл дверь до того, как сработает сигнал тревоги. С этого момента отсчитывается время, заданное в параметре **Слать событие через (сек.)**. Если дверь в это время не будет закрыта, в центральную систему будет подан сигнал тревоги. На считывателе этот факт будет сигнализироваться прерывистым звуковым сигналом с частотой около 2,5 Гц и светодиодом, мигающим оранжевым на той же частоте. Если дверь закроется до истечения времени задержки входа, она вернется в нормальное состояние. **Время удержания (сек.)** можно сбросить, повторно применив авторизованную карту.
- b. **Время удержания в режиме Разблокирована (сек.)** это время закрытия прохода, которое действует, когда переход был постоянно открыт оператором или по расписанию. Сигнализация постоянного открытия прохода выполняется так же, как описано в предыдущем разделе.

#### 4. **Тревоги**:

- a. **Время активации тревоги (сек.)**  период времени в секундах, в течение которого считыватель сигнализирует о тревожной ситуации миганием диода и звуковым сигналом (при взломе или удержании двери). Если причина тревоги не будет устранена, звуковая сигнализация будет повторяться каждые 24 часа. Световая индикация продолжается непрерывно до устранения причины тревоги. Схема сигнализации следующая:
	- i. При взломе двери считыватель издает непрерывный звуковой сигнал, светодиод мигает оранжевым с частотой около 2/3.
	- ii. При удержании двери считыватель издает звуковой и световой сигнал, как описано в п. 3.
- b. **Звуковой сигнал при тревоге** если данный флажок не установлен, то тревога считывателя отображается только миганием оранжевого индикатора.
- c. **Сбрасывать тревогу, если нарушение закончилось** если данный флажок установлен, то в случае тревоги (взлом/удержание двери) звуковая и световая сигнализация прекращается сразу после устранения причины тревоги (т.е. при закрытии двери). В противном случае звуковая тревога продолжается в течение периода, заданного параметром **Время активации тревоги (сек.)**. Если данный флажок снят, светодиод на считывателе будет продолжать мигать оранжевым по истечении периода, заданного параметром **Время активации тревоги (сек.),** до тех пор, пока к считывателю не будет поднесена авторизованная карта.
	- i. Флажок установлен
		- 1. При взломе двери считыватель издает непрерывный звуковой сигнал, светодиод мигает оранжевым с частотой около 2/3 Гц. После прекращения нарушения звуковая и световая сигнализация прекращается.
		- 2. При удержании двери считыватель издает прерывистый звуковой сигнал с частотой около 2,5 Гц, и светодиод мигает оранжевым с той же частотой. После закрытия двери звуковая и световая сигнализация прекращается.
	- ii. Флажок снят
		- 1. При взломе двери считыватель издает непрерывный звуковой сигнал, светодиод мигает оранжевым с частотой около 2/3 Гц. После прекращения нарушения звуковая и световая сигнализация продолжается в течение периода, заданного параметром **Время активации тревоги (сек.)**. По истечении этого времени звуковая сигнализация прекращается, но светодиод на считывателе продолжает мигать оранжевым с частотой около 2/3 Гц, к считывателю не будет приложена авторизованная карта, не будет использована кнопка выхода или оператор не откроет дверь.
		- 2. При удержании двери считыватель издает прерывистый звуковой сигнал с частотой около 2,5 Гц, и светодиод мигает оранжевым с той же частотой. После прекращения нарушения звуковая и световая сигнализация продолжается в течение периода, заданного параметром **Время активации тревоги (сек.)**. По истечении этого времени звуковая сигнализация прекращается, но светодиод на считывателе продолжает мигать оранжевым с частотой около 2,3 Гц, к считывателю не будет приложена авторизованная карта, не будет использована кнопка выхода или оператор не откроет дверь.
- d. **Тревога при взломе двери** снятие данного флажка позволяет отключить генерацию тревоги при несанкционированном открытии прохода. Функция сигнализации при удержании двери будет продолжать работать.
- 5. **Не логировать события** группа параметров для отключения регистрации определенных событий в центральной системе.
- 6. **Проход**:
	- a. Звуковая сигнализация авторизованной карты если флажок снят, то при предоставлении доступа на считывателе будет только загораться зеленый светодиод без звуковой сигнализации. Звуковая сигнализация будет только в случае прикладывания несанкционированной карты или тревоги.
	- b. Отслеживать цикл доступа если данный флажок снят, то событие **Проход** генерируется сразу после прикладывания предоставления доступа. Если флажок установлен, то событие **Проход** генерируется только после открытия двери. Кроме того, когда флажок установлен, становятся доступными следующие настройки:
	- c. o Логировать начало цикла доступа если установлен данный флажок, то после прикладывания карты генерируется событие **Доступ предоставлен - ожидание прохода**;
	- d. o Слать событие, если проход не совершен если данный флажок установлен, то после прикладывания карты, если дверь не была открыта в течение периода, заданного параметром **Время открытия (сек.)**, будет генерироваться событие **Доступ предоставлен - вход не сделан**.
- 7. **Поля описания** редактируемые поля для ввода любого описания для считывателя или прохода.

Описание состояний считывателя:

- **Подключен** состояние, свидетельствующее о том, что данный считыватель подключен к контроллеру работает нормально.
- **Нет соединения** состояние, указывающее, что данный считыватель не подключен к контроллеру и не работает должным образом, или контроллер работает в автономном режиме.
- **Состояние неизвестно** система не может определить текущее состояние считывателя.
- **Неактивный** считыватель отключен, невозможно использовать идентификатор.
- **Доступ заблокирован** считыватель заблокирован, невозможно использовать идентификатор и кнопку выхода. При нажатии кнопки выхода будет сгенерировано сообщение **Использование кнопки выхода, когда дверь заблокирована (системой)**.
- **Открыто** состояние, указывающее, что проход через данный считыватель был открыт с системного уровня, возможен проход без использования идентификатора.
- **Дверь открыта** состояние, указывающее, что дверь была открыта физически.
- **Нажата кнопка выхода** состояние, указывающее, что кнопка выхода нажата, возможен проход без использования идентификатора.
- **Удержание двери** состояние, указывающее, что дверь была открыта слишком долго.
- **Взлом двери** состояние, информирующее, что для данного прохода произошел взлом двери.
- **Логическая блокировка** состояние, указывающее, что считыватель заблокирован в соответствии с логикой прохода для двойной двери (шлюза).
- **Заблокировано администратором** состояние, указывающее, что данный считыватель был заблокирован системным администратором.

### <span id="page-11-0"></span>6 Управление входом Noder

Управление входом Noder осуществляется из функционального меню объекта **Noder Вход**, вызываемого щелчком правой кнопкой мыши по его значку на Карте. Описание команд функционального меню приведено ниже.

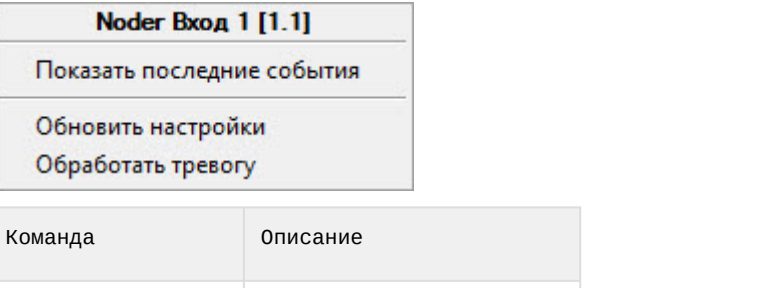

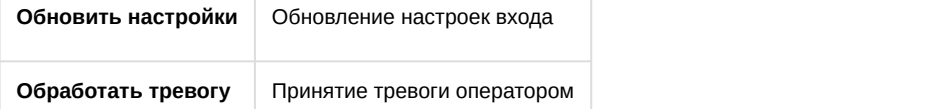

# <span id="page-12-0"></span>7 Управление выходом Noder

Управление выходом Noder осуществляется из функционального меню объекта Noder Выход, вызываемого щелчком правой кнопкой мыши по его значку на Карте. Описание команд функционального меню приведено ниже.

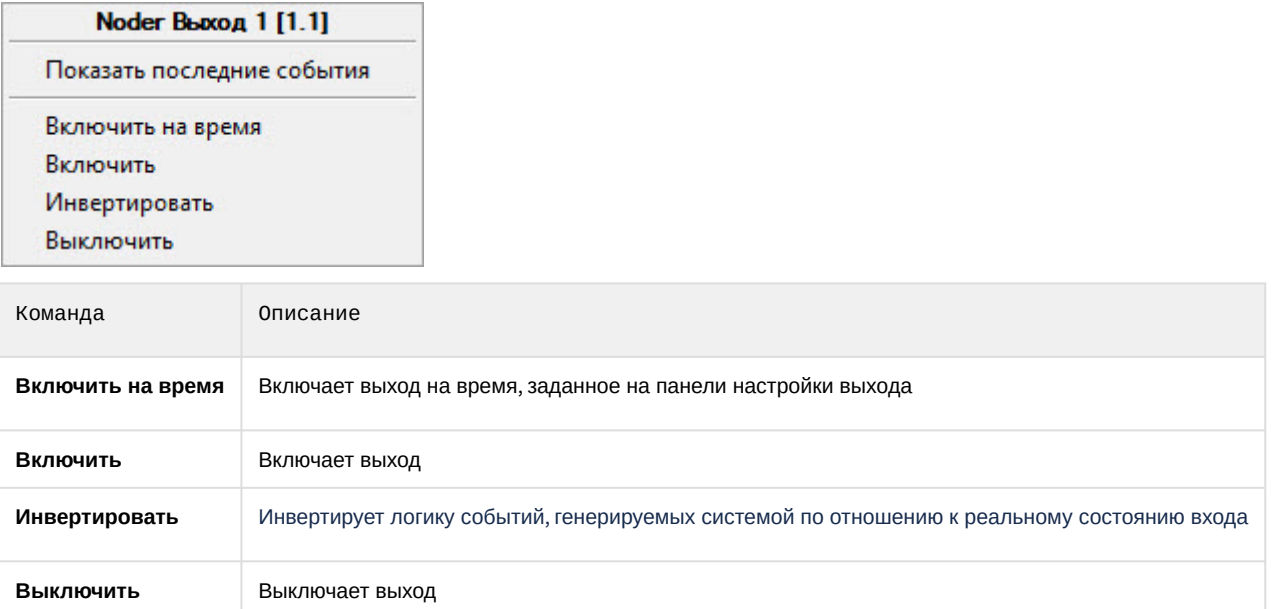